### Sony Ericsson

# Bedienung

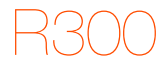

**This is the Internet version of the User's guide. © Print only for private use.**

Wir beglückwünschen Sie zu Ihrem Sony Ericsson R300. Weitere Inhalte für das Telefon finden Sie unter [www.sonyericsson.com/fun](http://www.sonyericsson.com/fun). Registrieren Sie sich jetzt, um unter [www.sonyericsson.com/myphone](http://www.sonyericsson.com/myphone) Zugriff auf kostenlosen Onlinespeicher und spezielle Angebote zu erhalten. Produktsupport erhalten Sie unter [www.sonyericsson.com/support](http://www.sonyericsson.com/support).

### Symbole

Die folgenden Anleitungssymbole werden in dieser Bedienungsanleitung verwendet:

- <sup>&</sup>gt; Verwenden Sie eine Auswahl- oder die Navigationstaste,
- um zu blättern und auszuwählen.
- Drücken Sie die Navigationstaste.  $\odot$
- ⋒ Drücken Sie die Navigationstaste links.
- Drücken Sie die Navigationstaste rechts. ⋒
- Drücken Sie die Navigationstaste oben.  $\circledast$
- ⊛ Drücken Sie die Navigationstaste unten.

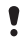

Hinweis

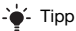

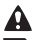

**Q** Warnung

Ein Dienst oder eine Funktion ist netz- bzw. zugangsspezifisch. Möglicherweise sind nicht alle Menüs oder Funktionen im Telefon verfügbar. Weitere Informationen erhalten Sie gegebenenfalls vom Netzbetreiber.

## **Vorbereiten des Telefons**

So legen Sie SIM-Karte und Akku ein:

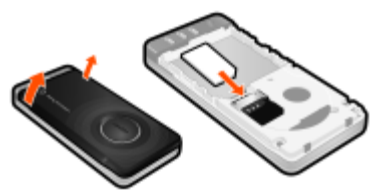

1 Nehmen Sie die Akkufachabdeckung ab. Schieben Sie die SIM-Karte mit nach unten zeigenden Kontakten in die Halterung.

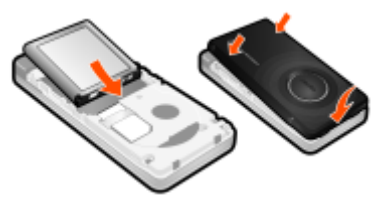

- 2 Legen Sie den Akku mit nach oben zeigendem Etikett und aufeinander ausgerichteten Anschlüssen ein. Setzen Sie die Akkufachabdeckung wieder auf (siehe Abbildung).
	- Drücken Sie den Akku nicht mit Gewalt in das Gerät. Platzieren Sie die Akkufachabdeckung sorgfältig auf dem Telefon und schließen Sie sie.

So laden Sie den Akku:

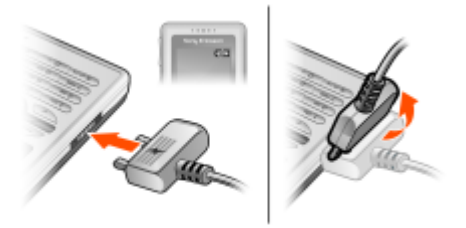

- 1 Der Telefonakku ist bei Auslieferung nur teilweise geladen. Verbinden Sie das Ladegerät mit dem Telefon. Es dauert ca. 2,5 Stunden, bis der Akku vollständig geladen ist. Drücken Sie eine Taste, um den Bildschirm zu aktivieren.
- 2 Um das Ladegerät abzuziehen, müssen Sie den Stecker nach oben kippen.
	- Sie können das Telefon benutzen, während der Akku geladen wird. Der Akku darf auch länger oder kürzer als 2,5 Stunden geladen werden. Eine Unterbrechung des Ladevorgangs beschädigt den Akku nicht.

### So schalten Sie das Telefon ein:

- 1 Drücken und halten Sie (200
- 2 Geben Sie bei Anforderung die PIN ein. Drücken Sie  $\binom{c}{k}$ . um Fehler zu korrigieren.
- 3 Wählen Sie OK.
- 4 Wählen Sie eine Sprache.
- 5 Geben Sie die Zeit und das Datum ein und wählen Sie Speich.

### So schalten Sie das Telefon aus:

 $\bullet$  Drücken und halten Sie  $\circledast$ 

### Standby-Modus

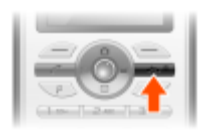

Nachdem Sie das Telefon eingeschaltet und die PIN eingegeben haben, wird der Name des Betreibers auf dem Bildschirm angezeigt. Sie befinden sich dann im sogenannten Standby-Modus. Nun können Sie Anrufe tätigen und annehmen.

## **SIM und PIN**

### SIM-Karte

Die SIM-Karte (Subscriber Identity Module), die Sie vom Netzbetreiber erhalten, enthält Informationen zu Ihrem Teilnehmerzugang. Sie müssen das Telefon ausschalten und das Ladegerät abziehen, bevor Sie die SIM-Karte einlegen oder entnehmen.

Sie können Kontaktdaten auf der SIM-Karte speichern. bevor Sie diese aus dem Telefon nehmen. Kontakte können auch im Telefonspeicher abgelegt werden. Weitere Informationen finden Sie im Abschnitt [Kontakte](#page-14-0) auf Seite [15](#page-14-0).

### PIN

Sie benötigen ggf. eine PIN (Personal Identification Number), um die Dienste im Telefon zu aktivieren. Die PIN erhalten Sie vom Netzbetreiber. Die PIN-Ziffern werden als Sternchen (\*) angezeigt, sofern es sich nicht um die Anfangsziffern einer Notrufnummer wie 112 oder 911 handelt. Das soll sicherstellen, dass Sie Notrufe auch ohne Eingabe der PIN tätigen können.

Wenn Sie dreimal nacheinander eine falsche PIN eingeben, wird PIN blockiert. Zum Freigeben vom Netzbetreiber erhaltenen PUK eingeben. angezeigt. Um die Karte freizugeben, müssen Sie den PUK (Personal Unblocking Key) eingeben.

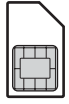

## **Telefon im Überblick**

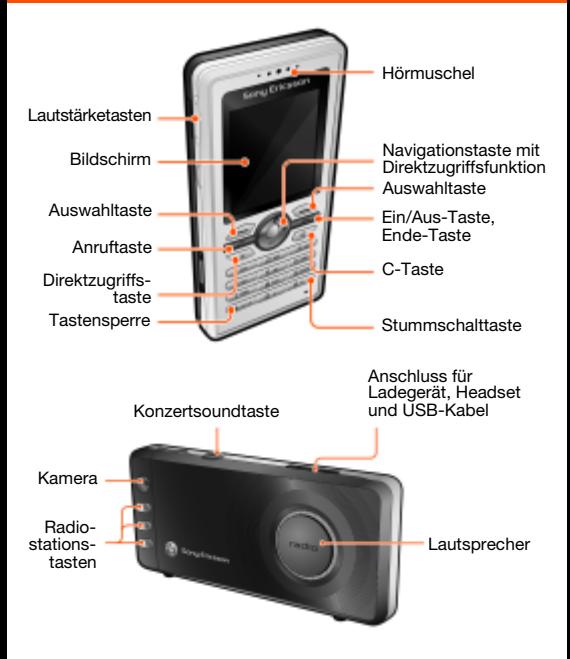

### Netzabdeckung

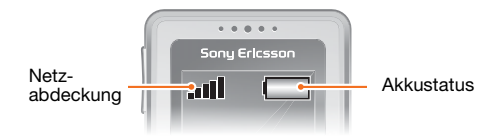

Die Balken illustrieren die Feldstärke des Signals vom GSM-Netz. Wechseln Sie den Standort, wenn Probleme beim Telefonieren auftreten und die Netzabdeckung schwach ist. Kein Netz bedeutet, dass Sie sich außerhalb der Netzreichweite befinden.

- = Guter Empfang
- **Fill** = Mittelstarker Empfang

### **Akkustatus**

- $\Box$  = Akku ist vollständig geladen
	- $\Box$  =  $\Delta$ kku ist leer

8

## **Menüs**

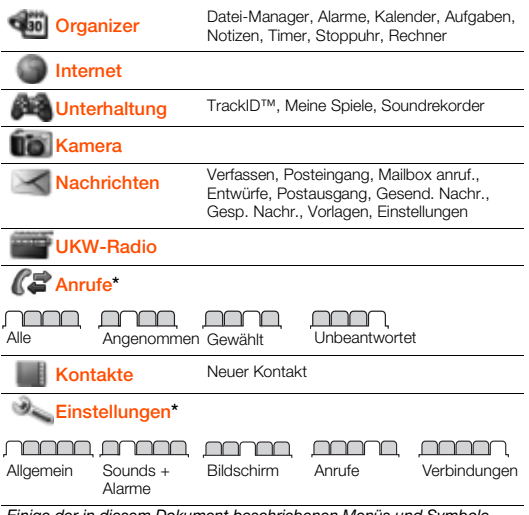

Einige der in diesem Dokument beschriebenen Menüs und Symbole variieren in Abhängigkeit von Betreiber, Netz und Teilnehmerzugang. \* Mit der Navigationstaste können Sie in Untermenüs und Registerkarten navigieren.

## **Bildschirmsymbole**

Die folgenden Symbole werden ggf. auf dem Bildschirm angezeigt.

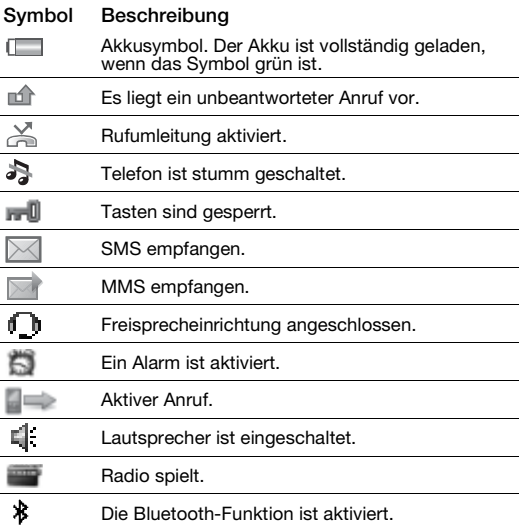

## **Navigation**

Die Hauptmenüs werden als Symbole angezeigt. Einige Untermenüs enthalten Registerkarten.

### So navigieren Sie in den Menüs:

- 1 Drücken Sie im Standby-Modus (. um Menü zu wählen.
- 2 Drücken Sie (4),  $\circledcirc$ ,  $\circledcirc$ ,  $\circledcirc$ , um in den Menüs zu navigieren.

### So wählen Sie Aktionen auf dem Bildschirm aus:

• Drücken Sie eine der Auswahltasten  $oder$  .

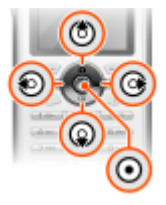

### So navigieren Sie zwischen Registerkarten:

Blättern Sie mit o oder a zu einer Registerkarte.

### So gelangen Sie zum Standby-Modus:

• Drücken Sie  $\infty$ .

### So sperren Sie die Tasten:

- Drücken Sie  $\overline{(*)}$  und wählen Sie Sperre.
	- - Anrufe der internationalen Notrufnummer 112 sind auch bei aktivierter Tastensperre möglich.

### So entsperren Sie die Tasten:

Drücken Sie (\*\*\*\*\*\*\*\*\*\*\*\*\*) und wählen Sie Entsper.

So schalten Sie das Telefon stumm:

• Drücken und halten Sie  $(F-*)$ .

So löschen Sie Objekte:

• Drücken Sie  $\circled{c}$ , um Objekte zu löschen, z. B. Ziffern, Buchstaben oder Bilder.

## **Schnellzugriff**

Mit Tastenverknüpfungen können Sie Menüs direkt aufrufen.

### So verwenden Sie Navigationstastenverknüpfungen:

- Drücken Sie  $\boxtimes$ . um eine Nachricht zu erstellen.
- Drücken Sie num die Kamera zu aktivieren.
- Drücken Sie , um das Radio einzuschalten.
- Drücken Sie  $\overline{m}$ , um auf die Kontakte zuzugreifen.

### So verwenden Sie die Direktzugriffstaste:

Drücken Sie (F), um die Optionen Hinzu, Lösch., Verschi. oder Verknüpfungen aufzurufen.

## **Anrufen**

Sie müssen das Telefon einschalten und sich in Reichweite eines Mobilfunknetzes befinden.

#### So tätigen Sie einen Anruf:

- 1 Geben Sie im Standby-Modus Ortsnetzkennzahl und Rufnummer ein.
- 2 Drücken Sie  $\mathcal{F}$

### So beenden Sie einen Anruf:

Drücken Sie  $\widehat{(\infty)}$ 

### So nehmen Sie einen Anruf an:

Drücken Sie  $\mathcal{F}$ 

### So weisen Sie einen Anruf ab:

• Drücken Sie  $\leftarrow$ 

### So ändern Sie die Lautstärke des

#### Lautsprechers während eines Anrufs:

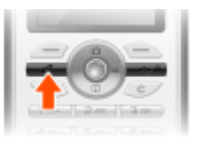

• Drücken Sie auf der linken Seite des Telefons die Lautstärketaste oben oder unten.

### So schalten Sie das Mikrofon während eines Anrufs stumm:

- Drücken und halten Sie  $\binom{c}{k}$
- Drücken und halten Sie  $\widehat{C}$ . um das Mikrofon wieder einzuschalten.

### So schalten Sie den Rufton aus, wenn ein Anruf ankommt:

Drücken Sie (# $\overline{p}$ ). ohne den Anruf anzunehmen.

### So schalten Sie den Lautsprecher während eines Sprachanrufs ein:

• Wählen Sie LSp. ein.

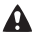

Halten Sie das Telefon nicht an Ihr Ohr, während Sie den Lautsprecher verwenden. Dies kann zu Hörschäden führen.

### <span id="page-13-0"></span>So tätigen Sie Auslandsanrufe:

- 1 Drücken und halten Sie im Standby-Modus  $(F)$ , bis das Zeichen + auf dem Bildschirm angezeigt wird.
- 2 Geben Sie Landeskennzahl, Ortsnetzkennzahl (ohne führende Null) und Rufnummer ein.
- 3 Drücken Sie  $(7)$ .

### So zeigen Sie einen unbeantworteten Anruf an:

• Wählen Sie Ja, wenn Unbeantwortete Anrufe: angezeigt wird. Blättern Sie zur anzurufenden Nummer und drücken  $\mathsf{Sie}(\mathcal{F}).$ 

### **Anrufliste**

Sie können Informationen zu den letzten Anrufen anzeigen.

### So zeigen Sie die Anrufliste an:

• Drücken Sie im Standby-Modus  $\mathcal{F}$ ).

### So rufen Sie eine Nummer in der Anrufliste an:

- 1 Drücken Sie im Standby-Modus  $\mathcal{F}$ ).
- 2 Blättern Sie zu einem Kontakt (Name oder Rufnummer) und drücken Sie  $\mathcal{F}$ .

### So löschen Sie die Anrufliste:

- 1 Drücken Sie im Standby-Modus  $\mathcal{F}$ ).
- 2 Blättern Sie zur Registerkarte Alle und wählen Sie Option. > Alle löschen.

## <span id="page-14-0"></span>**Kontakte**

Sie können Kontakte im Telefonspeicher oder auf der SIM-Karte speichern. Kontakte können aus dem Telefonspeicher auf die SIM-Karte und in umgekehrter Richtung kopiert werden.

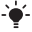

Weitere Informationen finden Sie im Abschnitt [Eingeben](#page-28-0)  [von Text](#page-28-0) auf Seite [29](#page-28-0).

### So fügen Sie einen Kontakt hinzu:

- 1 Wählen Sie im Standby-Modus M.
- 2 Blättern Sie zu Neuer Kontakt und wählen Sie Hinzu.
- 3 Wählen Sie Hinzu, um den Namen einzugeben. Wählen Sie dann OK.
- 4 Blättern Sie zu Neue Nummer: und wählen Sie Hinzu.
- 5 Geben Sie die Rufnummer ein und wählen Sie OK.
- 6 Wählen Sie einen Nummerntyp.
- 7 Navigieren Sie zu den verschiedenen Registerkarten und Feldern, um weitere Daten einzugeben.
- 8 Wählen Sie Speich.

Erfassen Sie alle Rufnummern mit Pluszeichen (+) und Landeskennzahl. Die Einträge können dann sowohl inländisch als auch im Ausland verwendet werden. Weitere Informationen finden Sie im Abschnitt [So](#page-13-0)  [tätigen Sie Auslandsanrufe:](#page-13-0) auf Seite [14](#page-13-0).

### So rufen Sie einen Kontakt an:

- 1 Drücken Sie im Standby-Modus M.
- 2 Blättern Sie zum gewünschten Kontakt oder geben Sie die ersten Buchstaben im Namen des Kontakts ein.
- 3 Drücken Sie  $\mathcal{F}$ .

### So bearbeiten Sie einen Kontakt:

- 1 Drücken Sie im Standby-Modus [1].
- 2 Blättern Sie zu einem Kontakt und wählen Sie Optionen > Kontakt bearb.
- 3 Navigieren Sie zu den verschiedenen Registerkarten, bearbeiten Sie die Daten und wählen Sie Speich.

### So löschen Sie einen Kontakt:

- 1 Drücken Sie im Standby-Modus M.
- 2 Blättern Sie zu einem Kontakt und drücken Sie  $\circ$ .

### So kopieren Sie alle Kontakte auf die SIM-Karte:

- 1 Drücken Sie im Standby-Modus M.
- 2 Blättern Sie zu Neuer Kontakt und wählen Sie Option. > Erweitert > Auf SIM kopieren > Alles kopieren.

### So zeigen Sie Rufnummern an und bearbeiten sie:

- 1 Drücken Sie im Standby-Modus M.
- 2 Blättern Sie zu Neuer Kontakt und wählen Sie Option. > Sondernummern > Meine Rufnrn.
- 3 Wählen Sie eine Option.

## **Radio**

Das Telefon enthält ein Radio. Das Headset dient als Antenne.

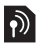

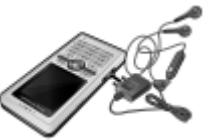

### So hören Sie Radio:

- 1 Verbinden Sie das Headset mit dem Telefon.
- 2 Drücken Sie im Standby-Modus  $\equiv$ .

### So schalten Sie den Lautsprecher ein:

- Wählen Sie Option. > Lautspr. ein, während das Radio spielt.
	- Aktivieren Sie das Radio im Telefon nicht an Orten, an denen dies verboten ist.

### So wechseln Sie zur Mittelwelle (MW):

- Wählen Sie Option. > MW, während das Radio spielt.
	- Wenn Sie Mittelwellensender (MW) hören wollen, müssen
	- Sie das mitgelieferte Headset an das Telefon anschließen.

### So ändern Sie die Lautstärke:

• Drücken Sie auf der linken Seite des Telefons die Lautstärketaste oben oder unten, während das Radio spielt.

### Suchen von Sendern

### So aktivieren Sie den Sendersuchlauf:

Drücken Sie (.), während das Radio spielt.

### So suchen Sie manuell nach Sendern:

Drücken Sie (o) oder (o), während das Radio spielt.

### So wechseln Sie zwischen gespeicherten Sendern:

• Drücken Sie ( $\triangleq$ ) oder  $\widehat{(\bullet)}$ , während das Radio spielt.

**Speichern von Sendern**<br>Sie können bis zu 20 Sender speichern.

### So speichern Sie einen Radiosender in der Senderliste:

- 1 Wählen Sie Option. > Sender > Speich., wenn Sie einen Radiosender gefunden haben.
- 2 Wählen Sie Einfüg.

### So wählen Sie gespeicherte Sender:

- 1 Drücken Sie im Standby-Modus  $\equiv$ .
- 2 Wählen Sie Option. > Sender > Sender.
- 3 Wählen Sie einen Sender.

### So speichern Sie einen Radiosender auf einer Stationstaste:

- 1 Wählen Sie Option. > Radiotaste def., wenn Sie einen Radiosender gefunden haben.
- 2 Wählen Sie eine Stationstaste in der Liste > Hinzu.
- 3 Wählen Sie Hinzu, um den Sender in die Senderliste einzufügen.

#### So wählen Sie einen Sender, der auf einer Stationstaste gespeichert wurde:

Drücken Sie eine der Stationstasten  $\Box$ .  $\Box$  oder  $\Box$ 3.

### So aktivieren Sie den Konzertsound:

- Drücken Sie (4). während das Radio spielt.
- Um Konzertsaal zu deaktivieren und wieder zum Modus Normal zu wechseln, drücken Sie erneut (40).

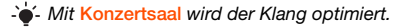

### So verwenden Sie den Lautstärke-Boost:

- Wählen Sie Option. > Lautspr. ein und drücken Sie (40). während das Radio spielt.
- Um Lautst.-Boost zu deaktivieren und wieder zum Modus Normal zu wechseln, drücken Sie erneut (a).

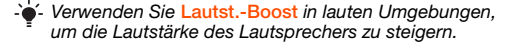

Seien Sie vorsichtig, wenn Sie bei Verwendung von Lautst.-Boost die Lautstärke einstellen, um Pegel zu vermeiden, die zu Hörschäden führen können.

### So nehmen Sie Radiosendungen auf:

- Wählen Sie Option. > Radio aufnehm., während das Radio spielt, um die Aufnahme zu starten. Wählen Sie Speich., um die Aufnahme zu beenden und zu speichern. Die Radioaufnahme wird unter Option. > Radioaufnahm. gespeichert.
- Wählen Sie Option. > Einstellungen > Aufnahmequalit und dann Std.-Qualität oder Hohe Qualität.
	- Dieser Dienst ist nicht in allen Ländern verfügbar. Wenn der Dienst verfügbar ist, können Sie ihn nutzen, um sich Sendungen zu einem geeigneteren Zeitpunkt anzuhören.

### So verwenden Sie das Radio als Alarmsignal:

- 1 Wählen Sie im Standby-Modus Menü > Organizer > Alarme.
- 2 Blättern Sie zu einem Alarm und wählen Sie Bearb.
- 3 Blättern Sie zur Registerkarte ...
- 4 Blättern Sie zu Alarmsignal: > Bearb.
- 5 Wählen Sie Radio. Der zuletzt gehörte Radiosender wird als Alarmsignal verwendet.
- 6 Wählen Sie Speich.
	- Wenn Sie das Radio als Alarmsignal wählen, muss das Headset angeschlossen bleiben. Das Radio-Alarmsignal wird trotzdem über den Lautsprecher ausgegeben.

#### So schalten Sie das Radio aus:

Drücken Sie ( .... während das Radio spielt.

### So minimieren Sie das Radio auf dem Bildschirm:

- Wählen Sie Option. > Minimieren.
- Drücken Sie  $\Box$ , um das Radio ausgehend vom Standby-Modus wieder auf dem Bildschirm anzuzeigen.

#### So schalten Sie das minimierte Radio aus:

Drücken Sie im Standby-Modus  $\equiv$  und dann  $\approx$ .

## **Nachrichten**

## SMS

Sie benötigen die Nummer eines Service-Centers, die vom Dienstanbieter bereitgestellt und auf der SIM-Karte gespeichert wird. Diese Nummer müssen Sie ggf. manuell eingeben.

### So stellen Sie die Nummer des Service-Centers ein:

- 1 Wählen Sie im Standby-Modus Menü > Nachrichten > Einstellungen > SMS > Service-Center. Befindet sich die Nummer auf der SIM-Karte, wird sie angezeigt.
- 2 Ist die Nummer nicht verfügbar, geben Sie die Service-Center-Nummer einschließlich des internationalen Vorwahlcodes + und der Landeskennzahl ein.
- 3 Wählen Sie Speich.
- Weitere Informationen finden Sie im Abschnitt [Eingeben](#page-28-0)  [von Text](#page-28-0) auf Seite [29](#page-28-0).

### So schreiben und senden Sie eine SMS:

- 1 Drücken Sie im Standby-Modus  $\boxtimes$ .
- 2 Wählen Sie SMS. Geben Sie die Nachricht ein und wählen Sie Weiter.
- 3 Wählen Sie einen Empfänger (Rufnr. eingeben oder Kontaktsuche) und dann Senden.

### So zeigen Sie eine empfangene SMS an:

- 1 SMS empfangen wird angezeigt. Wählen Sie Ja.
- 2 Blättern Sie zu einer ungelesenen Nachricht und wählen Sie Zeigen.

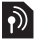

## MMS

MMS können Text, Bilder, Sounddaten und Anhänge enthalten.

. Sie müssen ein MMS-Profil und die Adresse des Nachrichtservers konfigurieren. Wenn kein MMS-Profil oder Nachrichtenserver existiert, können Sie die erforderlichen Einstellungen automatisch vom Netzbetreiber empfangen oder aus der Website<www.sonyericsson.com/support> herunterladen.

### So erstellen und senden Sie eine MMS:

- 1 Drücken Sie im Standby-Modus  $\boxtimes$ .
- 2 Wählen Sie MMS.
- 3 Geben Sie Text ein. Um Objekte in die Nachricht einzufügen, drücken Sie ... Blättern Sie dann mit a zum gewünschten Objekt.
- 4 Wählen Sie Weiter, wenn die Nachricht fertig ist.
- 5 Wählen Sie einen Empfänger (E-Mail-Adr eingeb, Rufnr. eingeben oder Kontaktsuche) und dann Senden.
	- Für das sendende und das empfangende Telefon muss ein Teilnehmervertrag vorliegen, der MMS-Nachrichten unterstützt.

## **Kamera**

Das Telefon ist mit einer Digitalkamera ausgestattet. Die aufgenommenen Fotos können Sie speichern oder verschicken. Alle mit der Kamera aufgenommenen Fotos werden unter Menü > Organizer > Datei-Manager > Album gespeichert. Dabei wird das Format JPEG verwendet.

In MMS empfangene bzw. via Internet oder Bluetooth™ heruntergeladene Bilder werden unter Bilder gespeichert.

### So aktivieren Sie die Kamera und nehmen ein Foto auf:

- 1 Drücken Sie im Standby-Modus **D**.
- 2 Wählen Sie Fotogr., um ein Foto aufzunehmen.
- 3 Das Bild wird automatisch unter Album gespeichert.

### So löschen Sie ein gespeichertes Bild:

- 1 Wählen Sie im Standby-Modus Menü > Organizer > Datei-Manager > Album.
- 2 Blättern Sie zu einem Bild und drücken Sie  $\binom{c}{k}$ .

### So senden Sie ein gespeichertes Foto als MMS:

- Wählen Sie im Standby-Modus Menü > Organizer > Datei-Manager > Album.
- 2 Blättern Sie zu einem Bild und wählen Sie Optionen > Senden > Als MMS.
- 3 Wählen Sie Weiter.
- 4 Wählen Sie einen Empfänger (E-Mail-Adr eingeb, Rufnr. eingeben oder Kontaktsuche) und dann Senden.

Weitere Informationen finden Sie im Abschnitt [So senden](#page-27-0)  [Sie ein Foto via Bluetooth:](#page-27-0) auf Seite [28](#page-27-0).

## **Weitere Funktionen**

## TrackID™

TrackID™ ist ein kostenloser Dienst zur Identifizierung von Musik. Suchen Sie nach Songtiteln, Künstlern oder den Namen von Alben. Im Telefon müssen die erforderlichen Einstellungen konfiguriert sein. Weitere Informationen finden Sie im Abschnitt [Internet](#page-23-0) auf Seite [24](#page-23-0).

 $\cdot$  - Informationen zu den Kosten erhalten Sie vom Dienstanbieter.

### So suchen Sie nach Informationen zu einem Titel:

• Wenn Sie einen Song über Lautsprecher hören, wählen Sie im Standby-Modus Menü > Unterhaltung > TrackID™.

### <span id="page-23-0"></span>Internet

Im Telefon müssen die richtigen Einstellungen konfiguriert sein. Wenn die Einstellungen nicht im Telefon definiert sind, haben Sie folgende Möglichkeiten:

- Fordern Sie die Einstellungen in einer SMS vom Netzbetreiber an.
- Navigieren Sie mit dem Computer zu [www.sonyericsson.com/support](http://www.sonyericsson.com/support) und fordern Sie eine SMS mit den Einstellungen an.

#### So wählen Sie ein Internet-Profil:

- Wählen Sie im Standby-Modus Menü > Einstellungen
	- > Registerkarte Verbindungen > Interneteinstell.
	- > Internetprofile. Wählen Sie ein Profil.

### So beginnen Sie mit dem Surfen:

- Wählen Sie im Standby-Modus Menü > Internet.
- 2 Wählen Sie Optionen > Gehe zu.
- 3 Wählen Sie eine Option.

### So beenden Sie das Surfen:

• Wählen Sie beim Surfen Optionen > Browser beend.

### Datei-Manager

Mit der Anwendung Datei-Manager können Sie die Dateien im Telefonspeicher verwalten.

### So zeigen Sie Informationen zu Dateien an:

- Wählen Sie im Standby-Modus Menü > Organizer > Datei-Manager.
- 2 Navigieren Sie zu einer Datei und wählen Sie Optionen > Informationen.

### So verschieben Sie eine Datei in der Anwendung Datei-Manager:

- 1 Wählen Sie im Standby-Modus Menü > Organizer > Datei-Manager.
- 2 Navigieren Sie zu einer Datei und wählen Sie Optionen > Datei verwalt. > Verschieben.
- 3 Wählen Sie eine Option.

### So löschen Sie eine Datei mit der Anwendung Datei-Manager:

- 1 Wählen Sie im Standby-Modus Menü > Organizer > Datei-Manager.
- 2 Navigieren Sie zu einer Datei und drücken Sie  $\binom{c}{k}$ .

### Massenspeichermodus

Sie können Telefon und Computer mit einem USB-Kabel verbinden, um Dateien im Modus Massenspeich. zu übertragen.

Verwenden Sie ausschließlich ein vom Telefon unterstütztes USB-Kabel. Ziehen Sie das USB-Kabel während einer

Dateiübertragung nicht vom Computer oder vom Telefon ab, da dies den Telefonspeicher beschädigen kann.

### So verwenden Sie den Massenspeichermodus:

- 1 Verbinden Sie das USB-Kabel mit Computer und Telefon. Das Telefon wird in diesem Modus heruntergefahren und neu gestartet, sobald das USB-Kabel abgezogen wird.
- 2 Telefon: Wählen Sie Ja, um das Starten der Massenspeichersitzung zu bestätigen.
- 3 Computer: Öffnen Sie das Wechseldatenträgersymbol, um die Telefonordner anzuzeigen.
- 4 Verlagern Sie Dateien per Ziehen und Ablegen zwischen Telefon und Computer.

### So trennen Sie das USB-Kabel sicher:

- 1 Computer: Rechtsklicken Sie auf das Wechseldatenträgersymbol und wählen Sie "Auswerfen".
- 2 Telefon: Ziehen Sie das USB-Kabel ab, wenn die folgende Meldung auf dem Telefonbildschirm angezeigt wird: Massenspeichersitzung beendet. Das USB-Kabel kann jetzt abgezogen werden.

## Funktechnologie Bluetooth™

Die Funktechnologie Bluetooth™ ermöglicht drahtlose Verbindungen zu anderen Bluetooth-Geräten, z. B. zu einem Bluetooth-Headset. Sie haben folgende Möglichkeiten:

- Verbindungen gleichzeitig zu mehreren Geräten herstellen.
- Austauschen von Objekten.
	- Die empfohlene Maximalentfernung zwischen zwei Bluetooth-Geräten beträgt 10 m (33 Fuß) und die Sichtlinie sollte nicht durch massive Hindernisse unterbrochen sein.

### So schalten Sie Bluetooth ein:

- Wählen Sie im Standby-Modus Menü > Einstellungen > Registerkarte Verbindungen > Bluetooth > Einschalten.
	- Überprüfen Sie, ob der Einsatz der Funktechnologie Bluetooth gegen lokale Gesetze und Richtlinien verstößt. Wenn die Benutzung der Funktechnik Bluetooth nicht erlaubt ist, müssen Sie darauf achten, dass die Bluetooth-Funktion ausgeschaltet bleibt.

### So machen Sie das Telefon sichtbar bzw. unsichtbar:

- Wählen Sie im Standby-Modus Menü > Einstellungen > Registerkarte Verbindungen > Bluetooth > Sichtbarkeit > Telefon zeigen oder Tel. unsichtbar.
	- Wenn das Telefon verborgen wird, können andere Geräte das Telefon nicht via Bluetooth identifizieren.

### So koppeln Sie ein Gerät mit dem Telefon:

- 1 Wählen Sie im Standby-Modus Menü > Einstellungen > Registerkarte Verbindungen > Bluetooth > Meine Geräte > Neues Gerät, um nach verfügbaren Geräten zu suchen.
- 2 Wählen Sie ein Gerät in der Liste. Geben Sie ein Kennwort ein, wenn dies erforderlich ist.

### So koppeln Sie das Telefon mit einem Bluetooth-Headset:

- 1 Wählen Sie im Standby-Modus Menü > Einstellungen > Registerkarte Verbindungen > Bluetooth > Freisprecheinr.
- 2 Wählen Sie Ja, wenn Sie erstmals ein Bluetooth-Headset koppeln, oder wählen Sie Freisprecheinr. > Meine FSE > Neue Freisprech., wenn Sie ein zusätzliches Bluetooth-Headset koppeln. Bereiten Sie das Headset auf das Koppeln vor.

### So empfangen Sie ein Objekt:

- 1 Menü > Einstellungen > Registerkarte Verbindungen > Bluetooth > Sichtbarkeit > Telefon zeigen.
- 2 Wenn Sie ein Objekt empfangen, befolgen Sie die angezeigten Anweisungen.

### <span id="page-27-0"></span>So senden Sie ein Foto via Bluetooth:

- 1 Wählen Sie im Standby-Modus z. B. Menü > Organizer > Datei-Manager > Album.
- 2 Blättern Sie zu einem Bild und wählen Sie Optionen > Senden > Via Bluetooth.

## <span id="page-28-0"></span>Eingeben von Text

Es gibt zwei Methoden für die Texteingabe: Direkteingabe und Worterkennung.

 $\cdot \bullet'$ - Bei Verwendung der Eingabehilfe müssen Sie jede Taste nur einmal drücken. Schreiben Sie das Wort fertig, auch wenn es falsch zu sein scheint. Das Telefon verwendet ein Wörterbuch, um nach Eingabe aller Buchstaben ein Wort vorzuschlagen.

### So geben Sie Text per Direkteingabe ein:<br>• Drücken Sie  $(2)$ – $(9)$ , bis das gewüns

- Drücken Sie  $\left(\overline{e}\right)$ – $\left(\overline{e}\right)$ , bis das gewünschte Zeichen angezeigt wird.
- Drücken Sie (#-3), um ein Leerzeichen einzugeben.
- Drücken Sie ( $\overline{\mathbb{R}}$ ). um Interpunktionszeichen einzugeben.

### So geben Sie Text mit der Eingabehilfe ein:

- Wollen Sie beispielsweise das Wort "Land" schreiben, drücken Sie  $(5), (2), (5), (3)$ .
- Wird das gewünschte Wort oder Interpunktionszeichen angezeigt, drücken Sie  $(F-*)$ , um es zu übernehmen und ein Leerzeichen anzuhängen. Drücken Sie (a), um ein Wort zu übernehmen, ohne ein Leerzeichen anzufügen.
- Ist das Wort bzw. das Interpunktionszeichen nicht das gewünschte Wort oder Interpunktionszeichen, drücken Sie mehrmals  $\circledast$  oder  $\circledast$ , um die Alternativen anzuzeigen.

### So fügen Sie Wörter in das Wörterbuch ein:

- 1 Wählen Sie beim Schreiben der Nachricht Optionen > Direkteingabe.
- 2 Geben Sie das Wort per Direkteingabe ein und wählen Sie Einfüg.

So verwenden Sie die Tasten:

- Drücken und halten Sie (\*\*\*\*), um die Eingabemethode zu wechseln.
- Drücken Sie (\*\*\*\*), um zwischen Groß- und Kleinbuchstaben umzuschalten.
- Drücken und halten Sie (#->), um die Schreibsprache zu wechseln.
- Drücken Sie (C), um Zeichen zu löschen. Zum Löschen eines Worts drücken und halten Sie  $\overline{C}$ .
- Drücken und halten Sie  $(\overline{0+})$ – $(\overline{9})$ , um Ziffern einzugeben.

## Alarme

Sie können einen Sound oder das Radio als Alarmsignal aktivieren. Das Alarmsignal ertönt auch, wenn das Telefon ausgeschaltet ist.

### So stellen Sie den Alarm ein:

- 1 Wählen Sie im Standby-Modus Menü > Organizer > Alarme.
- 2 Blättern Sie zu einem Alarm und wählen Sie Bearb.
- 3 Blättern Sie zu Zeit und wählen Sie Bearb.
- 4 Geben Sie eine Zeit ein und wählen Sie OK > Speich.

### So stellen Sie das Alarmsignal ein:

- 1 Wählen Sie im Standby-Modus Menü > Organizer > Alarme.
- 2 Blättern Sie zu einem Alarm und wählen Sie Bearb.
- 3 Blättern Sie zur Registerkarte ...
- 4 Blättern Sie zu Alarmsignal: und wählen Sie Bearb.
- 5 Suchen und wählen Sie ein Alarmsignal. Wählen Sie Speich.

### So schalten Sie den Alarm stumm:

- Drücken Sie eine Taste, wenn der Alarm ertönt.
- Wählen Sie Schlum., um den Alarm wieder ertönen zu lassen.

### So schalten Sie den Alarm aus:

• Wählen Sie Aus, wenn der Alarm ertönt.

## Ruftöne und Designs

Mit Designs können Sie die Bildschirmdarstellung ändern.

### So wählen Sie einen Rufton aus:

• Wählen Sie im Standby-Modus Menü > Einstellungen > Registerkarte Sounds + Alarme > Ruftöne und dann einen Rufton.

### So stellen Sie die Ruftonlautstärke ein:

• Wählen Sie im Standby-Modus Menü > Einstellungen > Registerkarte Sounds + Alarme > Ruftonlautstärke und dann eine Option.

### So stellen Sie den Vibrationsalarm ein:

• Wählen Sie im Standby-Modus Menü > Einstellungen > Registerkarte Sounds + Alarme > Vibrationsalarm und dann eine Option.

### So wählen Sie einen Tastenton:

• Wählen Sie im Standby-Modus Menü > Einstellungen > Registerkarte Sounds + Alarme > Tastenton und dann eine Option.

So aktivieren Sie ein Design:

• Wählen Sie im Standby-Modus Menü > Einstellungen > Registerkarte Bildschirm > Designs und dann ein Design.

### So verwenden Sie ein Foto als Hintergrundbild:

- 1 Wählen Sie im Standby-Modus Menü > Organizer > Datei-Manager > Album.
- 2 Blättern Sie zu einem Bild und wählen Sie Optionen
	- > Verwenden als > Hintergrundbild.

### Notrufe

Das Telefon unterstützt die internationalen Notrufnummern (z. B. 112 und 911). Diese Nummern können also normalerweise in allen Ländern für Notrufe genutzt werden, auch wenn keine SIM-Karte eingelegt ist, sofern sich nur ein GSM-Netz in Reichweite befindet.

### So tätigen Sie einen Notruf:

• Geben Sie im Standby-Modus 112 (internationale Notrufnummer) ein und drücken Sie  $\left(\frac{1}{\epsilon}\right)$ .

### So zeigen Sie die regionalen Notrufnummern an oder bearbeiten sie:

- 1 Drücken Sie im Standby-Modus  $\Box$ .
- 2 Blättern Sie zu Neuer Kontakt und wählen Sie Option.
	- > Sondernummern > Notrufnummern.

## **Sperren**

### SIM-Kartensperre

Die SIM-Kartensperre schützt Ihren Netzzugang, nicht aber das Telefon vor unberechtigter Benutzung. Wenn Sie die SIM-Karte wechseln, kann das Telefon mit der neuen SIM-Karte benutzt werden. Die meisten SIM-Karten sind zum Zeitpunkt des Erwerbs gesperrt. Ist die SIM-Kartensperre aktiviert, müssen Sie bei jedem Einschalten des Telefons eine PIN (Personal Identity Number) eingeben. Wenn Sie die PIN dreimal nacheinander falsch eingeben, wird die SIM-Karte blockiert. Die Meldung PIN blockiert. Zum Freigeben vom Netzbetreiber erhaltenen PUK eingeben. weist darauf hin. Um die Karte zu entsperren, müssen Sie den PUK (Personal Unblocking Key) eingeben. PIN und PUK werden vom Netzbetreiber bereitgestellt.

- Wird beim Bearbeiten der PIN die Meldung Falsche PIN
	- Verbleibende Versuche: angezeigt, haben Sie die PIN oder PIN2 falsch eingegeben.

### So heben Sie die Blockierung der SIM-Karte auf:

- Geben Sie Ihren PUK ein, wenn PIN blockiert. Zum Freigeben vom Netzbetreiber erhaltenen PUK eingeben. angezeigt wird. Wählen Sie dann OK.
- 2 Geben Sie eine neue PIN ein und wählen Sie OK.
- 3 Wiederholen Sie die neue PIN zur Bestätigung und wählen Sie OK.

### So aktivieren Sie die SIM-Kartensperre:

- 1 Wählen Sie im Standby-Modus Menü > Einstellungen > Registerkarte Allgemein > Sicherheit > SIM-Sperre > Schutz > Ein.
- 2 Geben Sie die PIN ein und wählen Sie OK.

### So bearbeiten Sie die PIN:

- 1 Wählen Sie im Standby-Modus Menü > Einstellungen > Registerkarte Allgemein > Sicherheit > SIM-Sperre > PIN ändern.
- 2 Geben Sie die PIN ein und wählen Sie OK.
- 3 Geben Sie eine neue PIN ein und wählen Sie OK.
- 4 Wiederholen Sie die neue PIN zur Bestätigung und wählen Sie OK.

### So bearbeiten Sie die PIN2:

- 1 Wählen Sie im Standby-Modus Menü > Einstellungen > Registerkarte Allgemein > Sicherheit > SIM-Sperre > PIN2 ändern.
- 2 Geben Sie die PIN2 ein und wählen Sie OK.
- 3 Geben Sie eine neue PIN2 ein und wählen Sie OK.
- 4 Wiederholen Sie die neue PIN2 zur Bestätigung und wählen Sie OK.

### **Telefonsperre**

Die Telefonsperre schützt das Telefon vor unberechtigter Benutzung, wenn es gestohlen wurde und die SIM-Karte ausgetauscht wird. Sie können den Telefonsperrcode (Standardwert 0000) in jeden persönlichen vierstelligen Code ändern. Wenn für die Telefonsperre Automatisch eingestellt ist, müssen Sie den Telefonsperrcode erst nach dem Einlegen einer anderen SIM-Karte eingeben.

### So schalten Sie die Telefonsperre ein:

- 1 Wählen Sie im Standby-Modus Menü > Einstellungen > Registerkarte Allgemein > Sicherheit > Telefonsperre > Schutz > Ein.
- 2 Geben Sie den Telefonsperrcode ein und wählen Sie OK.

### So bearbeiten Sie den Telefonsperrcode:

- 1 Wählen Sie im Standby-Modus Menü > Einstellungen > Registerkarte Allgemein > Sicherheit > Telefonsperre > Code ändern.
- 2 Geben Sie den aktuellen Code ein und wählen Sie OK.
- 3 Geben Sie einen neuen Code ein und wählen Sie OK.
- 4 Wiederholen Sie den neuen Code zur Bestätigung und wählen Sie OK.
	- Wenn Sie den neuen Code vergessen, müssen Sie das Telefon einem Sony Ericsson-Händler übergeben.

### So entsperren Sie das Telefon:

- 1 Wählen Sie im Standby-Modus Menü > Einstellungen > Registerkarte Allgemein > Sicherheit > Telefonsperre > Schutz > Aus.
- 2 Geben Sie den Telefonsperrcode ein und wählen Sie OK.

## **Fehlerbeseitigung**

Bei einigen Problemen müssen Sie sich mit dem Dienstanbieter in Verbindung setzen. Die meisten Probleme können Sie jedoch problemlos selbst beheben. Entnehmen Sie die SIM-Karte, bevor Sie das Telefon zur Reparatur einreichen. Unter [www.sonyericsson.com/support](http://www.sonyericsson.com/support) finden Sie weitere Informationen.

### Speicherkapazität und Geschwindigkeit

Wenn das Telefon einige Zeit nicht neu gestartet wurde, können Probleme mit der Speicherkapazität und der Geschwindigkeit auftreten. Sie können das Telefon neu starten, um diese Probleme zu beheben.

- 1 Schalten Sie das Telefon aus und nehmen Sie die Akkufachabdeckung ab.
- 2 Entnehmen Sie den Akku und setzen Sie ihn dann wieder ein.
- 3 Schließen Sie die Akkufachabdeckung und schalten Sie das Telefon ein.

### Alles zurücksetzen

Wenn Probleme wie Bildschirmflimmern, fehlende Reaktionen oder Navigationsschwierigkeiten auftreten, müssen Sie das Telefon zurücksetzen.

- Wählen Sie im Standby-Modus Menü > Einstellungen > Registerkarte Allgemein > Werkseinstellung. > Einstell. rücksetz. und dann eine Option.
- Einstell. rücksetz. Alle geänderten Einstellungen im Telefon auf die werksseitigen Standardwerte zurücksetzen.
	- Alles zurücksetz. Alle Einstellungen und Benutzerdaten z. B. Kontakte, Nachrichten, Bilder und Sounds – löschen.

### Telefon schaltet sich selbstständig aus

Wenn sich das Telefon beim Transport selbsttätig ausschaltet. wurde die Ein/Aus-Taste wahrscheinlich versehentlich gedrückt. Aktivieren Sie die automatische Tastensperre. Wählen Sie Menü > Einstellungen > Registerkarte Allgemein > Sicherheit

> AutoTastensperre > Ein.

### Das Telefon lässt sich nicht einschalten

Laden Sie das Telefon vollständig. Schließen Sie das Ladegerät an (das Stromsymbol auf dem Stecker muss nach oben zeigen) und laden Sie das Telefon für 2,5 Stunden. Das Akkusymbol wird möglicherweise erst nach 30 Minuten Ladezeit auf dem Bildschirm angezeigt.

### Wie lautet der Telefonsperrcode?

Eine Telefonsperre schützt das Telefon vor unberechtigter Benutzung. Wenn eine andere SIM-Karte in das Telefon eingelegt wird, muss der Telefonsperrcode eingegeben werden. Der Standard-Telefonsperrcode lautet 0000.

### Was bedeuten diese Fehlermeldungen?

### PIN blockiert

Sie haben dreimal eine falsche PIN eingegeben. Die SIM-Karte ist jetzt gesperrt. Sie müssen die SIM-Karte mit dem PUK entsperren, den Sie zusammen mit der PIN vom Netzbetreiber erhalten haben.

- 1 Geben Sie den PUK ein und wählen Sie OK
- 2. Geben Sie eine neue PIN ein und wählen Sie OK
- 3 Wiederholen Sie die neue PIN zur Bestätigung und wählen Sie OK.

### SIM einlegen

Die SIM-Karte ist nicht richtig eingelegt oder möglicherweise schadhaft bzw. verschmutzt. Beheben Sie das Problem mit folgenden Maßnahmen:

- Entnehmen Sie die SIM-Karte und legen Sie sie richtig ein.
- Reinigen Sie die Kontakte auf der SIM-Karte und im Telefon mit einem weichen Pinsel, einem Tuch oder einem Wattestäbchen.
- Prüfen Sie, ob die SIM-Karte schadhaft ist.
- Setzen Sie sich mit den Netzbetreiber in Verbindung, um eine neue SIM-Karte zu erhalten.

### **Declaration of conformity for R300**

### We, Sony Ericsson Mobile Communications AB of<br>Nya Vattentornet SE-221 88 Lund, Sweden declare under our sole responsibility that our product Sony Ericsson type AAB-1022151-BV

and in combination with our accessories, to which this declaration relates is in conformity with the appropriate standards EN 301 511:V9.0.2, EN 300 328:V1.7.1, EN 301 489-7:V1.3.1, EN 301 489-17:V1.2.1 and EN 60950-1:2006, following the provisions of, Radio Equipment and Telecommunication Terminal Equipment Directive 1999/5/EC. Lund, March 2008

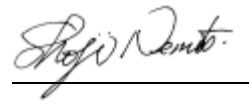

Shoji Nemoto, Head of Product Business Group GSM/UMTS

Die Anforderungen der Richtlinie für Funk- und Fernmeldegeräte (99/5/EG) werden erfüllt.

# $C<sub>60682</sub>$

### FCC Statement

This device complies with Part 15 of the FCC rules. Operation is subject to the following conditions: (1) This device may not cause harmful interference, and (2) This device must accept any interference received, including interference that may cause undesired operation. Any change or modification not expressly approved by Sony Ericsson may void the user's authority to operate the equipment. This equipment has been tested and found to comply with the limits for a Class B digital device, pursuant to Part 15 of the FCC Rules. These limits are designed to provide reasonable protection against harmful interference in a residential installation. This equipment generates, uses and can radiate radio frequency energy and, if not installed and used in accordance with the instructions, may cause harmful interference to radio communications. However, there is no guarantee that interference will not occur in a particular<br>installation.<br>If this equipment does cause barmful interference to radio or television.

reception, which can be determined by turning the equipment off and on, the user is encouraged to try to correct the interference by one or more of the following measures:

- Reorient or relocate the receiving antenna.

- Increase the separation between the equipment and receiver.

- Connect the equipment into an outlet on a circuit different from that to which the receiver is connected.

- Consult the dealer or an experienced radio/TV technician for help.

### Industry Canada Statement

This device complies with RSS-210 of Industry Canada. Operation is subject to the following two conditions: (1) this device may not cause interference, and (2) this device must accept any interference, including interference that may cause undesired operation of the device.

This Class B digital apparatus complies with Canadian ICES-003. Cet appareil numérique de la classe B est conforme à la norme NMB-003 du Canada.

#### Sony Ericsson R300

GSM 900/1800/1900

Diese Bedienungsanleitung wird von Sony Ericsson Mobile Communications AB oder einer lokalen Tochtergesellschaft ohne jegliche Gewährleistung veröffentlicht. Korrekturen und Änderungen dieser Bedienungsanleitung zur Beseitigung typographischer Fehler und redaktioneller Ungenauigkeiten sowie aufgrund von Verbesserungen der Programme und/oder Geräte können von Sony Ericsson Mobile Communications AB jederzeit und ohne Ankündigung vorgenommen werden. Änderungen dieser Art werden in zukünftigen Ausgaben dieser Bedienungsanleitung berücksichtigt.

Alle Rechte vorbehalten.

© Sony Ericsson Mobile Communications AB, 2008 Publikationsnummer: 1209-8494.1

Wichtiger Hinweis: Einige der in dieser Bedienungsanleitung beschriebenen<br>Dienste werden nicht von allen Netzen unterstützt. Dies gilt auch für die internationale GSM-Notrufnummer 112. Setzen Sie sich mit dem Netzbetreiber oder Dienstanbieter in Verbindung, um Informationen zur<br>Verfügbarkeit eines bestimmten Dienstes zu erhalten. Lesen Sie die Hinweise im Kapitel Wichtige Informationen, bevor Sie das Mobiltelefon<br>verwenden

Alle Abbildungen dienen ausschließlich der Illustration und zeigen nicht immer exakte Darstellungen Ihres Telefons.

Mit diesem Mobiltelefon können Inhalte (z. B. Ruftöne) geladen, gespeichert und weitergegeben werden. Das Recht zur Verwendung solcher Inhalte kann beschränkt oder aufgrund der Rechte Dritter ausgeschlossen sein. Dies gilt einschließlich – ohne darauf beschränkt zu sein – der aus den Urheberrechtsgesetzen erwachsenden Beschränkungen. Die Verantwortung für solche Inhalte, die Sie mit dem Mobiltelefon herunterladen oder weiterleiten, liegt ausschließlich bei Ihnen und nicht bei Sony Ericsson. Stellen Sie deshalb vor Verwendung dieser Inhalte sicher, dass für die angestrebte Verwendung eine ausreichende Lizenz oder anderweitige Berechtigung vorliegt. Sony Ericsson übernimmt keinerlei Gewährleistung für Genauigkeit, Integrität und Qualität dieser oder anderer Inhalte Dritter. Unter keinen Umständen haftet Sony Ericsson in irgendeiner Weise für Ihre unberechtigte Verwendung dieser oder anderer Inhalte Dritter. Sony ist eine Marke oder eingetragene Marke der Sony Corporation. Ericsson ist eine Marke oder eingetragene Marke von Telefonaktiebolaget LM Ericsson. Die Eingabehilfe (Predictive Text Technology) wird unter Lizenz der Zi Corporation verwendet. Die Marke Bluetooth und die Logos gehören Bluetooth SIG, Inc. Jeglicher Gebrauch dieser Marken durch Sony Ericsson erfolgt unter Lizenz. Das Logo und TrackID sind Marken oder eingetragene Marken von Sony Ericsson Mobile Communications AB. TrackID™ is powered by Gracenote Mobile. Am Produkt stehen Microsoft verschiedene Rechte aufgrund geistigen Eigentums zu. Die Benutzung oder Distribution der betreffenden Technologien außerhalb des Produkts ist ohne entsprechende Lizenz von Microsoft untersagt. Inhaltseigentümer nutzen die Technologie Windows Media Digital Rights Management (WMDRM), um ihr geistiges Eigentum und ihre Urheberrechte zu schützen. Dieses Gerät benutzt WMDRM-Software, um auf WMDRM-geschützte Inhalte zuzugreifen. Wenn die WMDRM-Software den Inhalt nicht schützen kann, können die Inhaltseigentümer Microsoft auffordern, die Softwarefunktion zum Abspielen bzw. Kopieren der betreffenden geschützten Inhalte mittels WMDRM zu deaktivieren. Diese Deaktivierung wirkt sich nicht auf ungeschützte Inhalte aus. Wenn Sie Lizenzen für geschützte Inhalte herunterladen, erklären Sie sich damit einverstanden, dass Microsoft mit den Lizenzen eine Deaktivierungsliste übermittelt. Inhaltseigentümer können ein WMDRM-Upgrade erzwingen, um den Zugriff auf ihre

Inhalte zu ermöglichen. Wenn Sie das Upgrade ablehnen, können Sie nicht auf Inhalte zugreifen, die dieses Upgrade voraussetzen. Die Audiodecodierungstechnologie MPEG Layer-3 ist von Fraunhofer IIS und Thomson lizenziert.

Exportrichtlinien: Die Software unterliegt (einschließlich der technischen Daten) US-Exportkontrollgesetzen wie dem U.S. Export Administration Act und den zugehörigen Richtlinien. Außerdem sind gegebenenfalls Import- oder Exportrichtlinien anderer Länder zu beachten. Der Kunde verpflichtet sich zur Einhaltung aller Richtlinien und erkennt an, dass der Bezug der erforderlichen Lizenzen zum Exportieren, Re-Exportieren oder Importieren der Software in seiner Verantwortung liegt. Die Software darf nicht heruntergeladen oder anderweitig exportiert bzw. reexportiert werden (i) in die Länder oder von Einwohnern der Länder Kuba, Irak, Iran, Nordkorea, Libyen, Sudan, Syrien (diese Liste wird gelegentlich überarbeitet) sowie Länder, über die die USA ein Embargo verhängt haben, oder (ii) an juristische oder natürliche Personen auf der Liste Specially Designated Nations des US-Finanzministeriums oder der Table of Denial Orders des US-Handelsministeriums. Rechtsbeschränkungen: Benutzung, Duplikation oder Veröffentlichung durch die Regierung der USA unterliegt den Beschränkungen in den Rights in Technical Data and Computer Software Clauses in DFARS 252.227-7013(c) (1) (ii) bzw. FAR 52.227-19(c) (2). Alle anderen Marken und Urheberrechte sind Eigentum der jeweiligen Rechtsinhaber.

Alle nicht ausdrücklich in diesem Dokument gewährten Rechte sind vorbehalten.

www.sonyericsson.com

### Sony Ericsson

Sony Ericsson Mobile Communications AB SE-221 88 Lund, Sweden

1209-8494.1

Printed in Country

**This is the Internet version of the User's guide. © Print only for private use.**